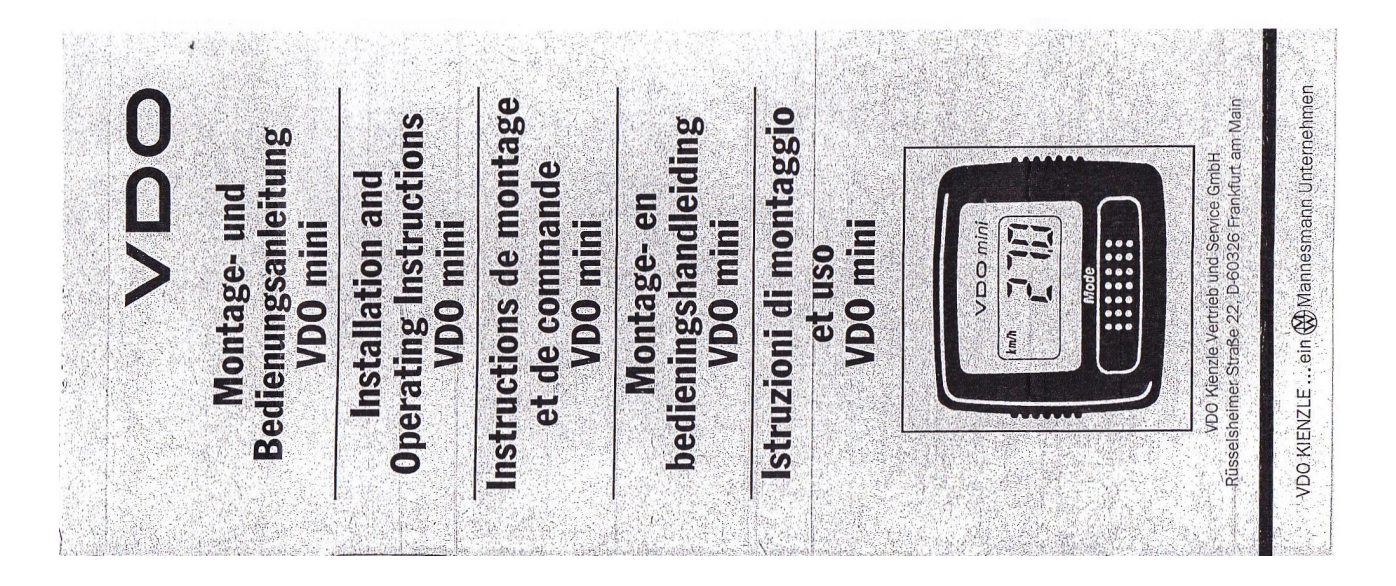

# **Montage- und Bedienungsanleitung VDO mini**

### **1. Zusammenbau und Montage**

#### **(a) Einsetzen und Wechseln der Batterie**

Entfernen Sie die Batterieabdeckung mit Hilfe eines Schraubenziehers. Setzen Sie die Batterie mit dem Pluspol nach oben ein und verschließen sie das Batteriefach wieder (Abb.1) **Achtung:** Altbatterien sind Sondermüll.

#### **(b) Einstellung m/km und Laufradumfang**

Nach Einsetzen der Batterie erscheint abwechselnd das Kilometer (km) und das Meilen (m) Symbol. Wenn die gewünschte Maßeinheit erscheint drücken sie die **[Mode]** Taste.

Die Maßeinheit ist ausgewählt und Sie können jetzt den Laufradumfang einstellen.

Um die Geschwindigkeit genau zu messen, muss das tatsächliche Maß des Radumfanges zunächst ermittelt und dann gespeichert werden. Dazu bringen Sie eine Markierung an dem Vorderrad des Ihres Fahrrades an und übertragen diese auf den Boden. Schieben Sie das Fahrrad eine Radumdrehung weiter und messen Sie die zurückgelegte Strecke in Millimetern (Abb.2).

Der werksseitig eingestellte Laufradumfang 2124 wird 4 Sekunden angezeigt. Wenn Sie innerhalb dieser 4 Sekunden durch Tastendruck bestätigen, ist dieser Wert eingestellt. Wenn Sie nicht bestätigen, beginnt die letzte Ziffer (4) zu blinken und sich automatisch zu ändern. Drücken Sie die Taste, wenn die gewünschte Ziffer angezeigt wird. Dann beginnt die zweite Ziffer von rechts zu blinken und vorwärts zu laufen. Wiederholen Sie den vorgenannten Schritt für die restlichen drei Ziffern. Der Computer schaltet dann automatisch in die Geschwindigkeitsanzeige zurück.

Hinweis: Um die Maßeinheit und den Laufradumfang nach der Ersteinstellung zu verändern, wählen Sie bitte die Funktion Gesamtstrecke >>> an und drücken Sie die **[Mode]** Taste 4 Sekunden lang, um in den Einstellungsmodus zu kommen.

### **(c) Einstellen der Uhrzeit**

Wählen Sie die Zeituhrfunktion an . Im Display erscheint links unten das Symbol (Uhr). Drücken Sie die **[Mode]** Taste 3 Sekunden.Im Display erscheint abwechselnd 12 und 24. Drücken Sie die taste bei der gewünschten Anzeigeart.

Die Zeituhr ist jetzt auf 12-Stunden oder 24-Stunden-Anzeige eingestellt und die linke Ziffer beginnt sich automatisch zu ändern. Bei der gewünschten Ziffer die Taste drücken. Die Ziffer ist eingegeben und die nächste Ziffer beginnt vorwärts zu laufen. Verfahren Sie mit den anderen Ziffern in der oben beschriebenen Weise. Nach Abschluss der Einstellung wird die Uhrzeit angezeigt.

## **(d) Montage am Fahrrad**

Befestigen Sie den Speichenmagnet an den Speichen der rechten Seite des Vorderrades.

**Achtung:** Schraube beim Anziehen nicht Überdrehen (Abb.3).

Befestigen Sie das Geberteil mit Hilfe des Gummibandes an der Innenseite der Gabel. Wir empfehlen eine Position etwa in der Mitte der Gabel. Bitte achten Sie darauf, dass der Abstand zwischen Magnet und Geber 2-5 mm beträgt. Sichern Sie den Geber mit dem Plastikclip. Achten Sie darauf, dass der Speichenmagnet genau auf der Höhe der Markierung am Geber vorbei rotiert. (Abb.5). Wickeln Sie nun das Kabel aufwärts um die Gabel und den Steuerkopf bis hinauf zum Lenker. Achten Sie darauf, dass genügend Kabel für den Lenkerausschlag vorhanden ist. Befestigen Sie das Kabel mit den beigefügten Kabelbändern.

**Achtung:** Geberkabel nicht mit dem Beleuchtungskabel verlegen, weil es bei eingeschalteter Beleuchtung zu Fehlanzeigen kommen kann.

Montieren Sie die Lenkerhalterung an der gewünschten Stelle und verwenden Sie dazu - falls notwendig - einen Unterleggummi. Stecken Sie das Anzeigegerät auf die Lenkerhalterung und achten Sie darauf, dass die Halteklammer richtig eingerastet ist, nur dann sind die elektrischen Kontakte korrekt hergestellt (Abb.6). Drehen Sie das Vorderrad, m die Funktion der Geschwindigkeitsanzeige zu überprüfen.

# **2. Funktion und Bedienung**

Benutzen Sie die **[Mode]** Taste um die gewünschte Funktion anzuwählen.

# **(a) Geschwindigkeitsanzeige**

Die momentane Geschwindigkeit wird im Display angezeigt. Erkennbar durch das Symbol **km/h** oder **m/h**.

# **(b) Teilstreckenzähler**

Die Messung der Teilstrecke erfolgt automatisch nach der ersten Radumdrehung. Links im Display erscheinen drei blinkende Dreiecke. Die Teilstrecke wird auf Null gesetzt, indem Sie in der Funktion Teilstrecke die **[Mode]** Taste länger als 3 Sekunden drücken..

### **(c) Gesamtstreckenzähler**

Der Gesamtstreckenzähler zeigt die insgesamt gefahrenen Kilometer an. Im Display sind drei feststehende Dreiecke zu sehen >>>.

# **(d) Uhrzeit**

Die Uhrzeit erscheint als 12- oder 24-Stunden-Anzeige mit blinkendem Doppelpunkt.

## **3. Fehlerursachen und Fehlerbehebung**

Fehler:

Geschwindigkeitsanzeige erscheint nicht.

Lösung:

(a) Prüfen Sie die Position des Geberteils und den Abstand des Speichenmagneten zum Geber. Achten Sie darauf, dass der Speichenmagnet genau an der Fluchtlinie des Gebers vorbei rotiert.

(b) Prüfen Sie, ob das Kabel vom Geber zur Lenkerhalterung beschädigt oder gerissen ist.

(c) Prüfen Sie, ob die Kontakte an der Lenkerbefestigung und am Anzeigegerät sauber sind und reinigen Sie diese wenn nötig.

(d) Prüfen Sie, ob das Anzeigegerät fest eingerastet ist und damit die Kontaktierung hergestellt ist.

Fehler:

Display wird schwach.

Lösung:

Prüfen Sie die Batteriekontakte oder wechseln Sie gegebenenfalls die Batterie.

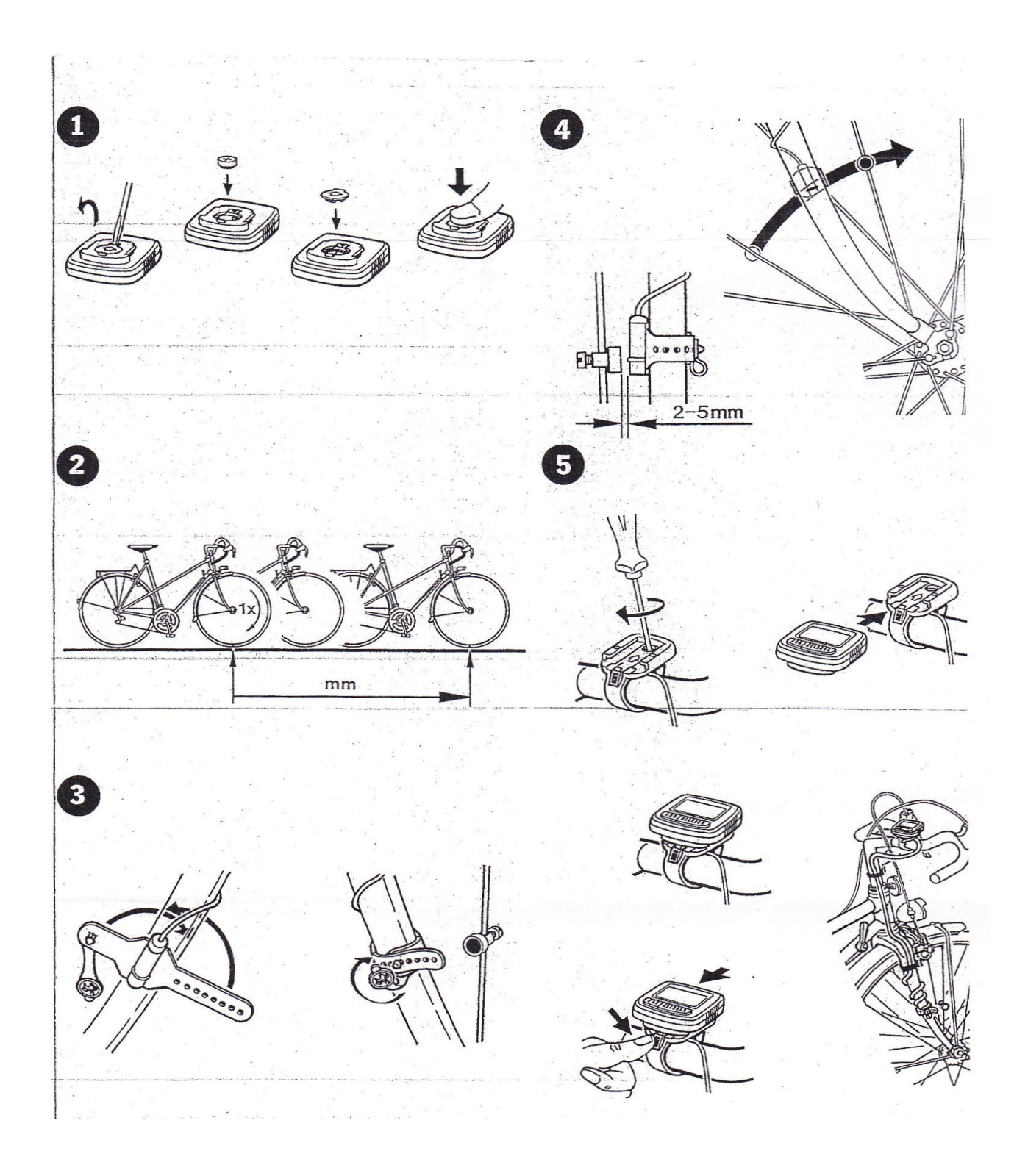